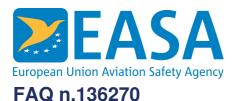

# FAQs:

Easy Access Rules XML

#### **Question:**

Since the format of the formulas inside OOXML is OMML, can you recommend a way to transform those to MathML (which is the standard for HTML)?

### **Answer:**

# **Automated approach**

The OMML is found in the actual text content of the EASA XML files. E.g.:

```
<w:p w14:paraId="7D495C0B" w14:textId="1AD0660E" w:rsidR="00BC703</pre>
   w:rsidRDefault="00355B60">
    <m:oMathPara>
       <m:oMath>
            <m:sSup>
                <m:sSupPr> [6 lines]
                <m:e>
                        <m:dPr> [7 lines]
                         <m:e>
                                <w:rPr> [3 lines]
                                 <m:t>x+a</m:t>
                            </m:r>
                        </m:e>
                    </m:d>
                </m:e>
                <m:sup>
                    <m:r>
                       <w:rPr> [2 lines]
                        <m:t>n</m:t>
```

On a computer with a reasonably new version of Microsoft Word installed, you should be able to locate this XSLT file, used by Word to enable the manual process described below:

```
OMML2MML.XSL

C:\Program Files\Microsoft Office\root\Office16
```

Using normal XML-DOM processing, you can extract the OMML content – and then apply this OMML2MML.XSL stylesheet to transform the OMML to MathML.

## Manual approach

To manually transform the OMML to MathML:

# A. One time preparation (settings):

- 1. Open the XML file in Word
- 2. Select the formula and the "Equations" tab
- 3. Select the little dropdown sign in the Conversions group on the ribbon (highlighted)
- 4. In the Equation Options dialog, be sure to turn the "Copy MathML to the clipboard" button on. This only needs to be done once Word will persist the setting.

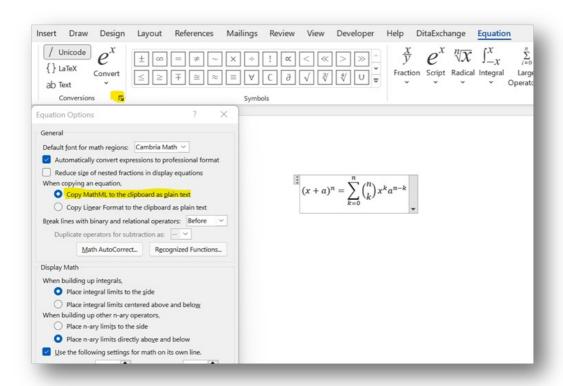

# B. To get MathML for an equation (see the screenshot above for the sample equation):

- 1. Open the XML in Word
- 2. Select the equation (as you would select any text)
- 3. Copy (Ctrl+C)
- 4. Open an editor (for example an XML editor)
- 5. Create an empty XML file
- 6. Paste (Ctrl+V) to get this result:

# Last updated:

28/06/2022

# Link:

https://www.easa.europa.eu/en/faq/136270